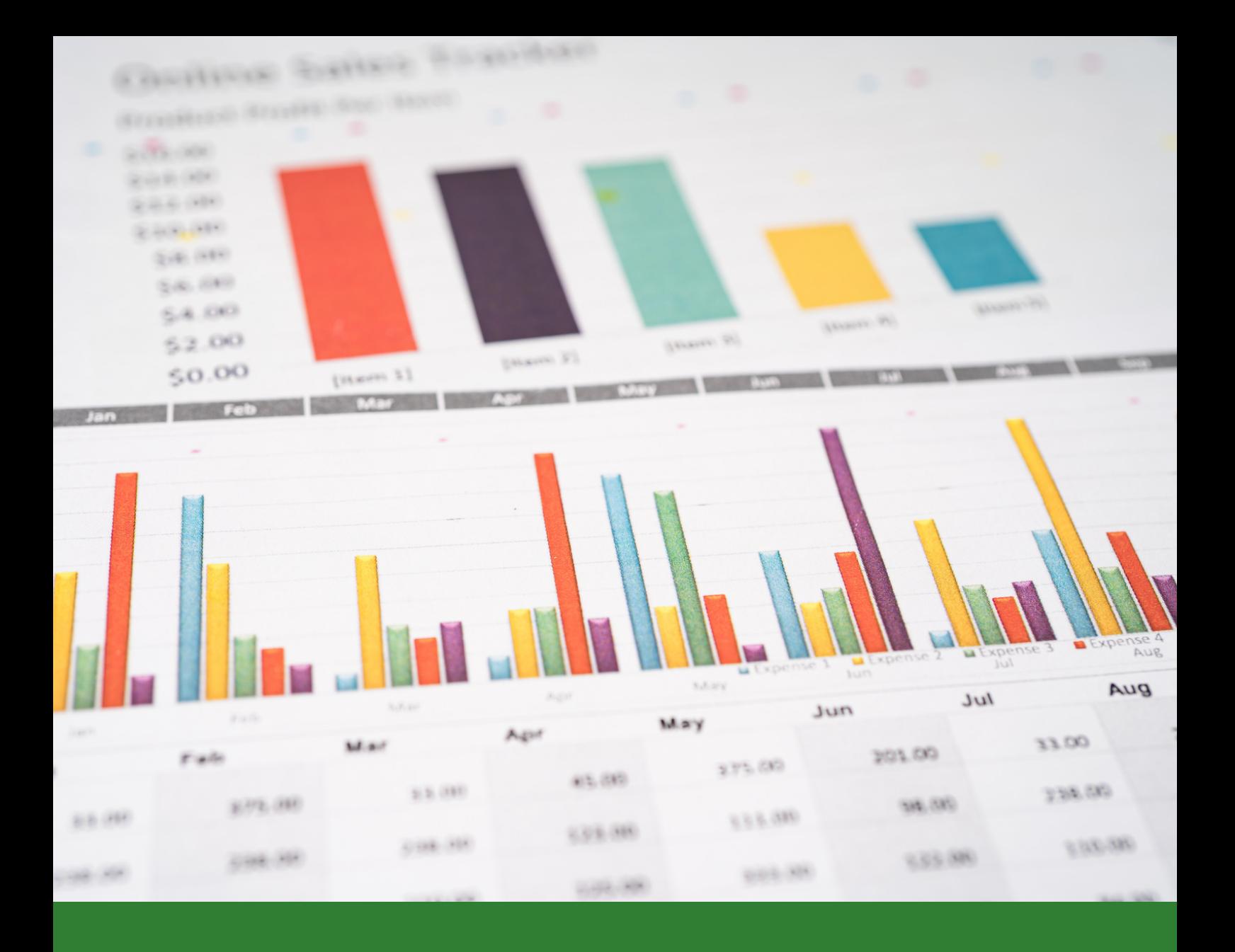

# **Cur so de Excel para E s tudantes de Nut r ição Manual do Aluno**

# E xcel para **Estudantes** de Nutrição **C ur s o**

#### ENDEREÇO

Departamento de Nutrição Faculdade de Saúde Pública da USP Avenida Dr. Arnaldo, 715 Pacaembu, São Paulo-SP CEP 01246-904

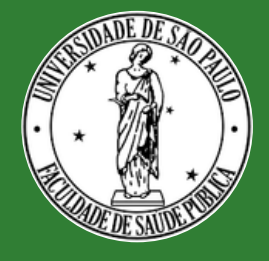

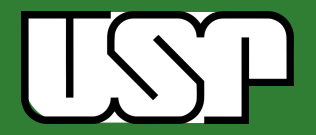

**CORPO DIRETOR**

Aline Martins de Carvalho

#### **AUTORES**

Aline Martins de Carvalho Daniela Amaral Costa Isabela Gonçalves Camusso

#### **REVISÃO FINAL**

Aline Martins de Carvalho

**Segunda Edição 2023**

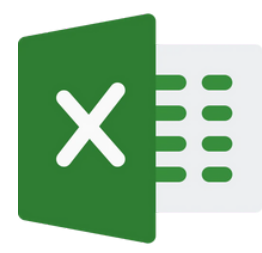

Licenciamento de conteúdo: o material pode serreproduzido, desde que citada a fonte.

#### **GUIA DE APRENDIZAGEM**

Olá! Bem-vindo e bem-vinda ao Curso "Excel para Estudantes de Nutrição", realizado pelas alunas de graduação em Nutrição da FSP/USP Daniela Amaral Costa e Isabela Gonçalves Camusso, supervisionado pela Profa. Dra. Aline Martins de Carvalho, com apoio do Programa Unificado de Bolsas de Estudo para Apoio e Formação de Estudantes de Graduação da USP.

Este curso propõe introduzir aos alunos de Nutrição conhecimentos e ferramentas do Excel, desenvolvendo habilidades que permitam elaborar planilhas e fazer análise qualitativa de cardápios para coletividades, além do uso em diversas disciplinas e na prática profissional.

# **MÓDULOS**

O curso tem o objetivo de promover

- 1 Introdução às ferramentas do Excel;
	- 2 -Função PROCV e Formatação Condicional
	- 3 Gráficos no Excel
	- 4 Tabela dinâmica e Dashboard

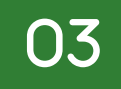

## **OBJETIVOS DOS MÓDULOS**

**Introdução as ferramentas do Excel:** neste módulo abordaremos temas básicos do Excel, como a criação de pastas de trabalho, criação e formatação de tabelas. Além disso, será apresentado como utilizar e aplicar fórmulas básicas de matemática (soma, divisão e multiplicação).

**Função PROCV e Formatação Condicional:** Vamos abordar neste módulo a Função Procv e a formatação condicional. Além dessas funções, iremos aprender a criar a lista suspensa, a remover duplicatas e a utilizar a Função SEERRO.

**Gráficos no Excel:** Vamos abordar neste módulo como fazer diferentes tipos de gráficos, como gráfico de setores, de colunas e gráficos combinados.

**Dashboard:** Também conhecido como Painel Dinâmico, o Dashboard facilita a visualização dos produtos presentes no Estoque seco de um restaurante. Para criá-lo iremos utilizar algumas fórmulas e principalmente, tabelas dinâmicas.

#### **ESTRUTURA DO CURSO**

O curso é **no formato online** e será ministrado através de vídeo aulas e atividades disponibizadas na plataforma Moodle Extensão. As vídeo aulas foram realizadas pelas alunas Daniela Amaral e Isabela Camusso e com a coordenação da Professora Aline Martins de Carvalho. Todos os materiais de apoio do curso, como as atividades em excel, quiz e apostilas estarão disponíveis na plataforma.

O curso possui **carga horária total de 12h** e é composto por **4 módulos**, descritos a seguir, cada um deles com a sua respectiva **carga horária**: tempo médio normalmente gasto nas atividades propostas de cada módulo. O conteúdo programático contará com apostilas para cada um dos módulos.

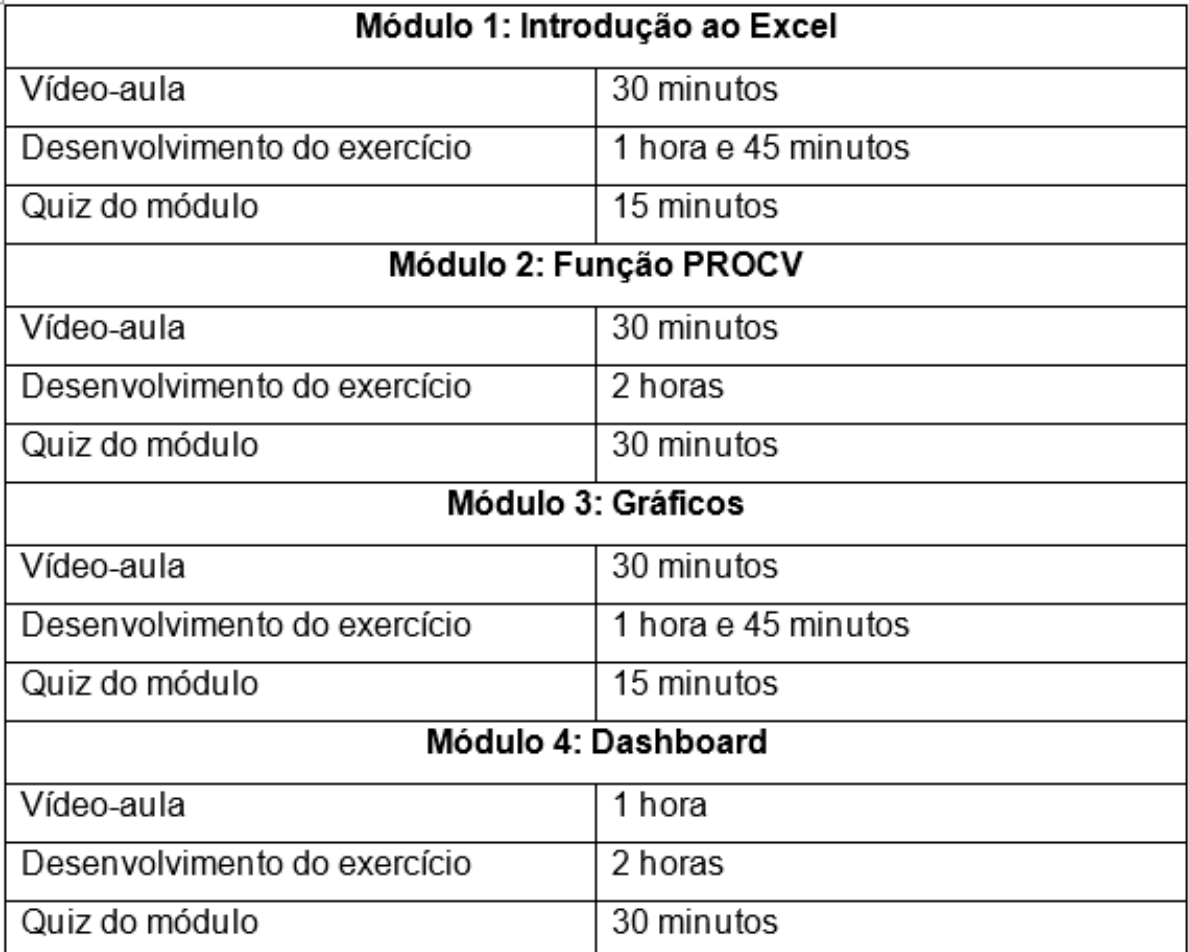

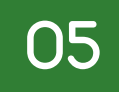

# **AVALIAÇÃO**

Neste curso, a avaliação será feita através da entrega das atividades e do quiz de cada um dos módulos. Dependendo do progresso, o aluno poderá receber quatro tipos de emblemas:

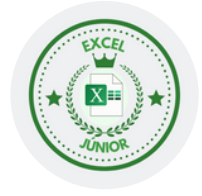

# **Excel Júnior**

Esse emblema será para os alunos que concluírem as atividades e assistirem as vídeo aulas do Módulo 1.

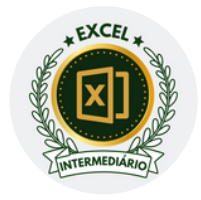

### **Excel Intermediário**

Esse emblema será para os alunos que concluírem as atividades e assistirem as vídeo aulas do Módulo 1 e 2.

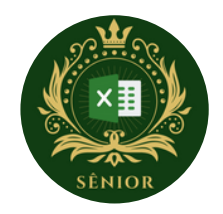

# **Excel Sênior**

Esse emblema será para os alunos que concluírem as atividades e assistirem as vídeo aulas do Módulo 1, 2 e 3.

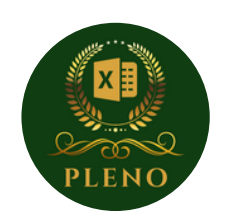

#### **Excel Pleno**

Esse emblema será para os alunos que concluírem as atividades e assistirem as vídeo aulas de todos os módulos e responder o formulário de feedback.

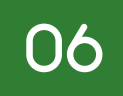

# **CERTIFICADO DE CONCLUSÃO**

Para receber o certificado do curso, o aluno deverá:

- Atingir uma média maior ou igual a 8,0 nos questionários;
- Concluir todas as atividades dos módulos teóricos,
- Concluir todas as atividades dos módulos práticos;
- Responder o formulário de feedback.

O certificado só ficará visível quando você atingir **TODOS** os critérios a cima.

Para conferir, acompanhe o seu progresso no módulo de encerramento:

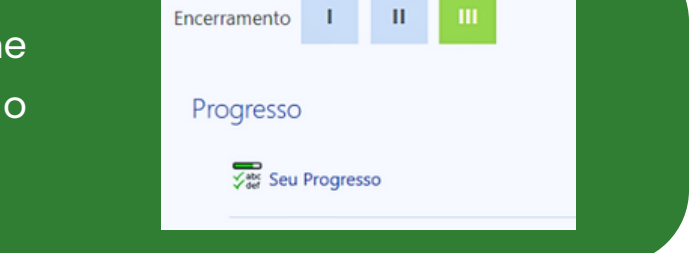

E visualize o seu desempenho pelo índice no canto superior esquerdo, em **"notas":**

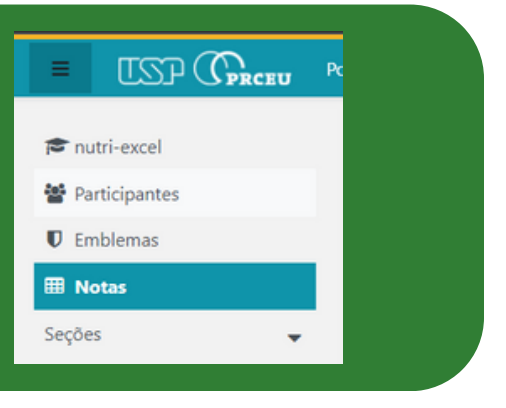

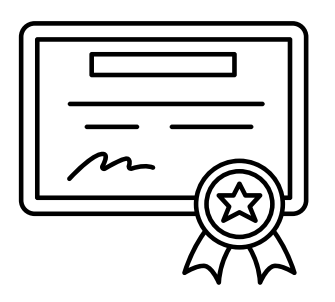

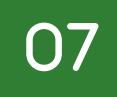